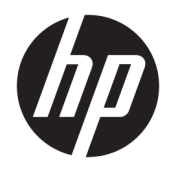

# Uporabniški priročnik

HP brezžični optični bralnik črtnih kod

© Copyright 2013, 2016 HP Development Company, L.P.

Bluetooth je blagovna znamka svojega lastnika, ki jo družba HP Inc. uporablja na podlagi licence. Windows je registrirana blagovna znamka ali blagovna znamka družbe Microsoft Corporation v Združenih državah Amerike in/ali drugih državah.

Informacije v tem priročniku se lahko spremenijo brez predhodnega obvestila. Edine garancije za HP-jeve izdelke in storitve so navedene v garancijskih izjavah, ki so priložene izdelkom in storitvam. Noben del tega dokumenta se ne sme razlagati kot dodatna garancija. Družba HP ni odgovorna za tehnične ali uredniške napake ali pomanjkljivosti v tem dokumentu.

Druga izdaja: november 2016

Prva izdaja: julij 2013

Številka dela dokumenta: 740541-BA2

#### **O tem priročniku**

Vodnik ponuja informacije o nastavitvi in uporabi HP brezžičnega optičnega bralnika črtnih kod.

- **OPOZORILO!** Prikazuje nevarno situacijo ki, če se ji ne izognete, se **lahko** konča s smrtjo ali hujšo poškodbo.
- **POZOR:** Prikazuje nevarno situacijo ki, če se ji ne izognete, se **lahko** konča z blažjo ali zmernejšo poškodbo.
- **POMEMBNO:** Prikazuje informacije o lokaciji, ki so pomembne, vendar niso povezane z nevarnostjo (na primer sporočil v povezavi s škodo). Obvestilo opozori uporabnika, da neupoštevanje postopkov natanko tako, kot so opisani, lahko pripelje do izgube podatkov in poškodbe programske ali strojne opreme. Prav tako vsebuje bistvene informacije, če želite obrazložiti koncept ali zaključiti opravilo.
- **CPOMBA:** Vsebuje dodatne informacije za poudarjanje ali dopolnitev pomembnih točk glavnega besedila.
- $\hat{X}$ : **NASVET:** Nudi uporabne namige za dokončanje opravila.

# **Kazalo**

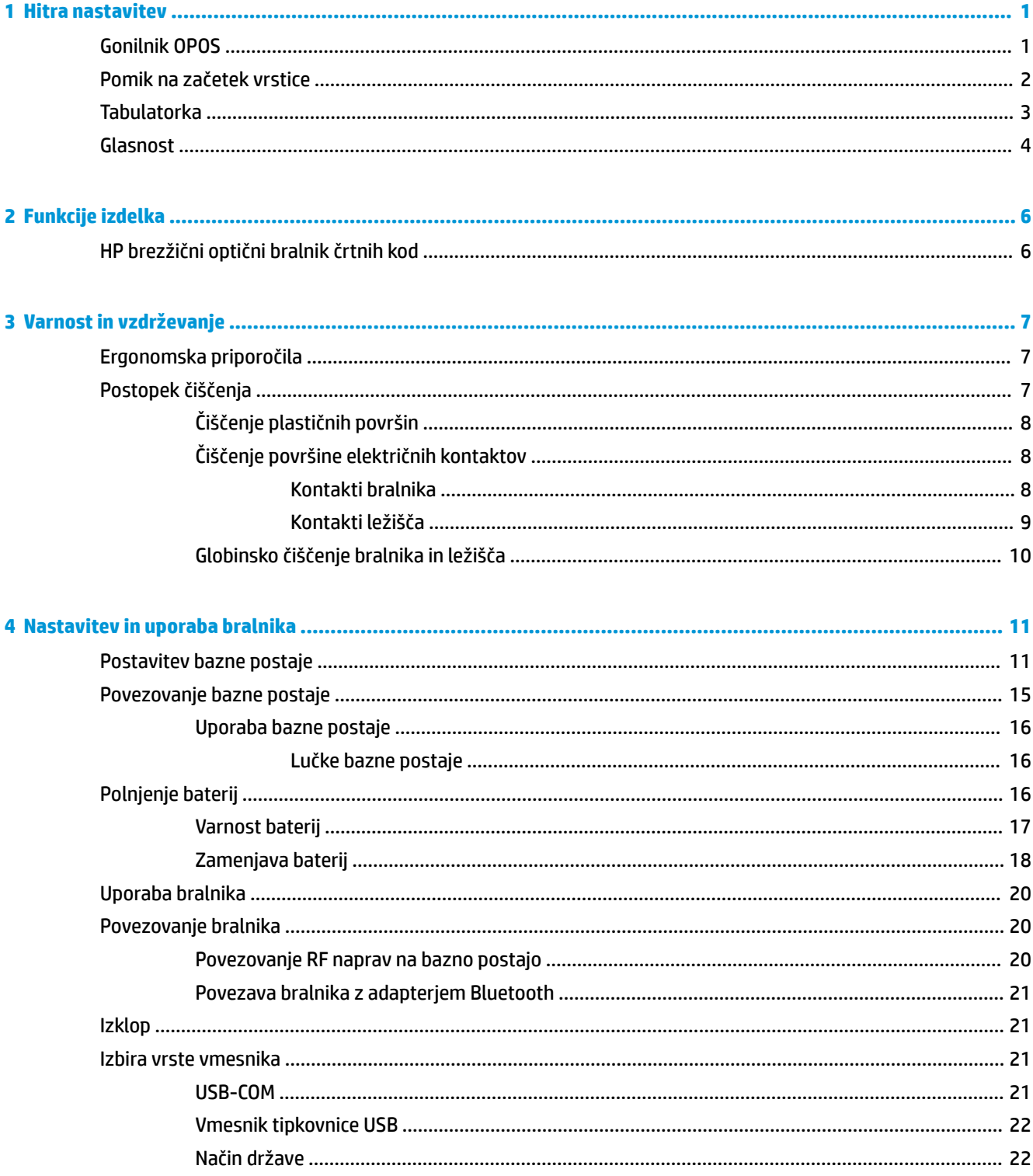

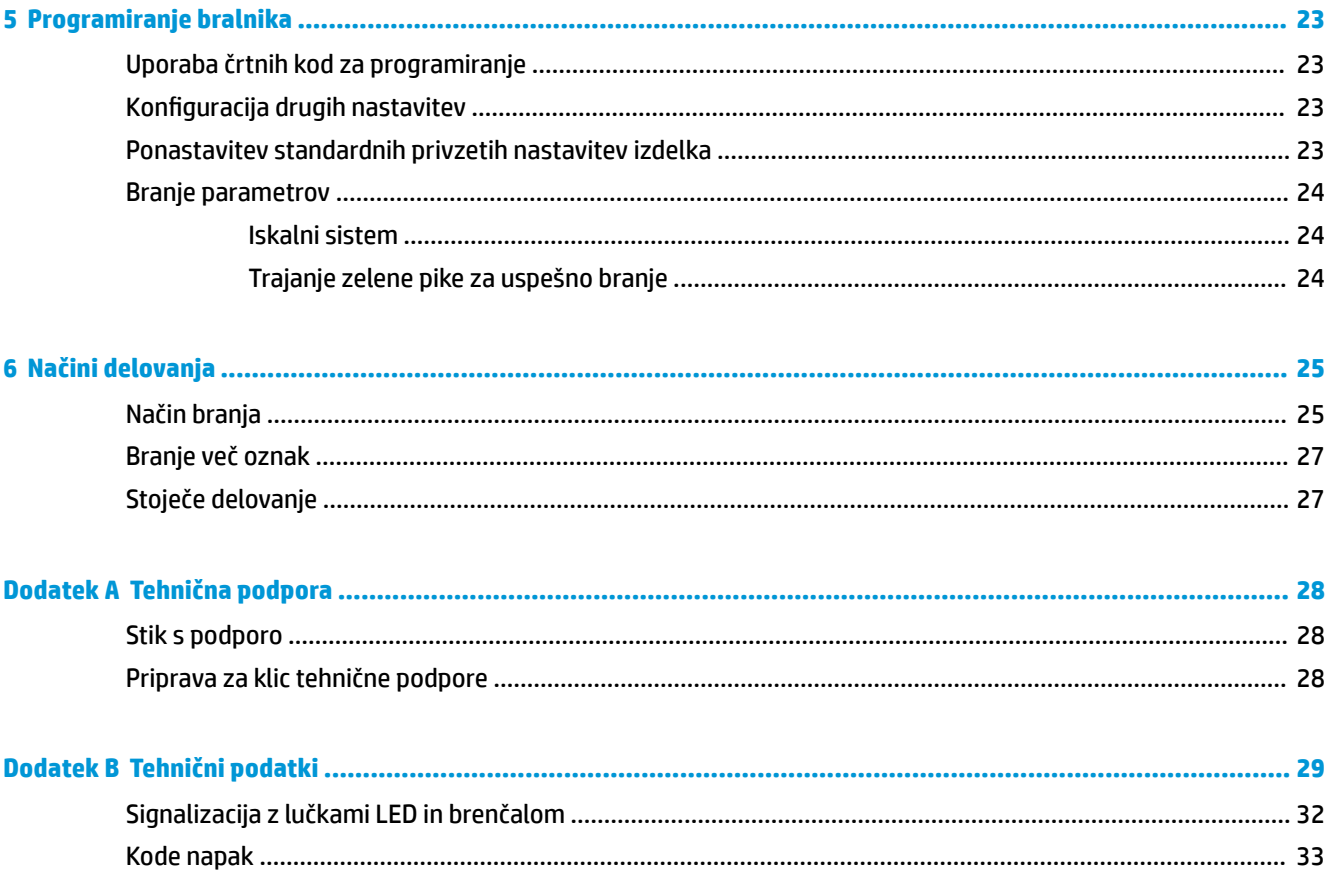

# <span id="page-6-0"></span>**1 Hitra nastavitev**

Črtne kode v tem poglavju uporabite za izvedbo postopkov hitre nastavitve za splošna opravila. Preberite naslednjo črtno kodo, da obnovite privzete vrednosti HP bralnika.

Nastavitev vseh vrednosti na privzete

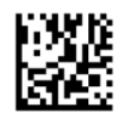

**<sup>2</sup> OPOMBA:** Če preberete črtno kodo »Nastavitev vseh vrednosti na privzete«, se vrsta vmesnika ne spremeni.

Preberite naslednjo črtno kodo (posnemanje tipkovnice USB HID), da preklopite brezžični bralnik črtnih kod HP v privzeti način bralnika.

Emulacija vnosne naprave (HID) – tipkovnice USB

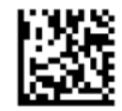

Ko bralnik preklopi med načinoma HID in USB-COM, počakajte, da operacijski sistem Windows® ponovno naloži gonilnike za bralnike.

### **Gonilnik OPOS**

Brezžični bralnik črtnih kod HP je privzeto dobavljen v načinu posnemanja tipkovnice kot naprave za vnos (HID). Za uporabo bralnika črtnih kod z gonilniki OLE za blagajniški POS (OPOS) mora biti bralnik v načinu USB COM (OPOS).

Ta dokument vsebuje črtne kode, s katerimi preklopite brezžični bralnik črtnih kod HP v način USB COM (OPOS) oziroma v način posnemanja tipkovnice HID. Za popoln seznam črtnih kod glejte *Referenčni vodnik za programiranje brezžičnega bralnika črtnih kod HP* (PRG). PRG je na voljo na optičnem disku, ki je priložen bralniku, ali na spletnem mestu za HP-jevo podporo.

Preberite naslednjo črtno kodo (USB COM OPOS), da preklopite brezžični bralnik črtnih kod HP v način, ki ga boste uporabljali z gonilniki OPOS.

USB COM (OPOS)

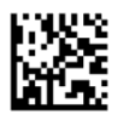

# <span id="page-7-0"></span>**Pomik na začetek vrstice**

Preberite naslednjo črtno kodo, da nastavite privzete tovarniške vrednosti bralnika.

Nastavitev vseh vrednosti na privzete

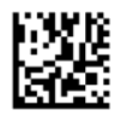

**OPOMBA:** Če preberete črtno kodo »Nastavitev vseh vrednosti na privzete«, se vrsta vmesnika ne spremeni.

Če je po vsaki prebrani črtni kodi potreben prehod v novo vrstico, preberite črtne kode v navedenem zaporedju:

Vstop v način programiranja

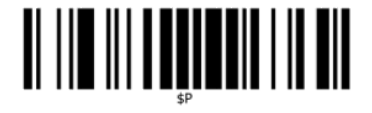

Nastavitev globalne pripone

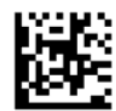

0

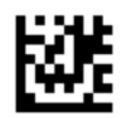

D

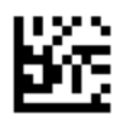

Izhod iz načina globalne pripone

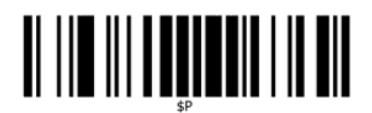

Izhod iz načina programiranja

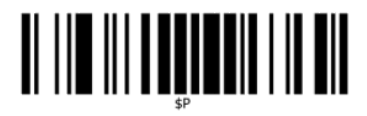

# <span id="page-8-0"></span>**Tabulatorka**

Preberite naslednjo črtno kodo, da nastavite privzete tovarniške vrednosti bralnika.

Nastavitev vseh vrednosti na privzete

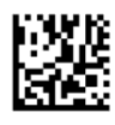

**<sup>2</sup> OPOMBA:** Če preberete črtno kodo »Nastavitev vseh vrednosti na privzete«, se vrsta vmesnika ne spremeni.

Če je po vsaki prebrani črtni kodi potreben tabulator, preberite črtne kode v navedenem zaporedju: Vstop v način programiranja

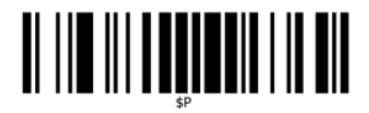

Nastavitev globalne pripone

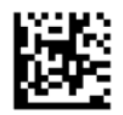

0

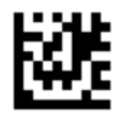

9

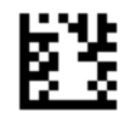

Izhod iz načina globalne pripone

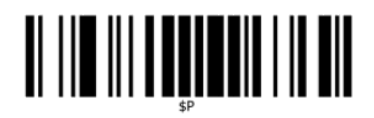

Izhod iz načina programiranja

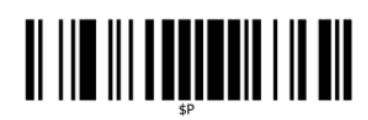

<span id="page-9-0"></span>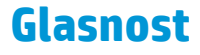

Preberite naslednjo črtno kodo, da nastavite privzete tovarniške vrednosti bralnika.

Nastavitev vseh vrednosti na privzete

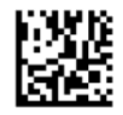

Preberite naslednjo črtno kodo, na nastavite glasnost piska ob uspešnem branju za HP brezžični optični bralnik črtnih kod:

Vstop v način programiranja

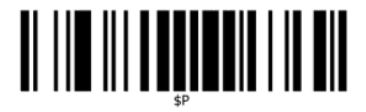

Preberite eno od štirih črtnih kod, da nastavite glasnost na želeno nastavitev:

Izklop

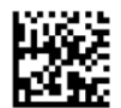

Nizka

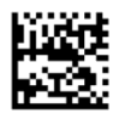

Srednja

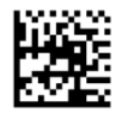

Visoka

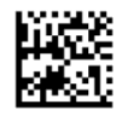

Preberite naslednjo črtno kodo za izhod iz načina programiranja.

Izhod iz načina programiranja

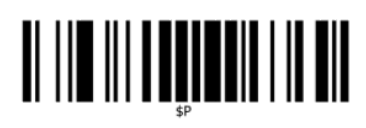

# <span id="page-11-0"></span>**2 Funkcije izdelka**

# **HP brezžični optični bralnik črtnih kod**

Brezžični bralnik črtnih kod HP predstavlja vrhunsko raven opreme za zbiranje podatkov za splošne uporabe. Bralnik HP ima izboljšano optiko in povečano toleranco za premike, tako da preprosto in hitro zajame kode, postavljene na hitro gibajoče se predmete. Tako je idealen bralnik za opravila, kjer je treba hitro obdelati veliko informacij, na primer v maloprodaji in v lahkih industrijskih okoljih. Bralnik vsebuje tudi naslednje funkcije:

- **Vsesmerno delovanje**: Če želite prebrati simbol ali zajeti sliko, namerite bralnik in povlecite sprožilec. HP brezžični bralnik črtnih kod je zmogljiv bralnik z delovanjem v vse smeri, tako da je simbol lahko obrnjen v poljubno smer. »Zelena pika« za povratno informacijo o uspešnem branju pomaga izboljšati produktivnost v hrupnih okoljih ali v situacijah, ki zahtevajo tišino. Ko izdelek uporabljate z ležiščem v položaju 45 °, lahko iskalni vzorec deluje kot iskalni sistem, ki pomaga pri umeščanju črtne kode za hitro in intuitivno branje.
- **Dekodiranje 1D in 2D simbolov**: Zanesljivo dekodira vse standardne 1D (linearne) in 2D črtne kode, med katerimi so tudi:
	- linearne kode GS1 DataBar™
	- poštne kode (kitajska pošta)
	- zložene kode (npr. GS1 DataBar Expanded Stacked, GS1 DataBar Stacked, GS1 DataBar, Stacked Omnidirectional)

Tok podatkov – ki ga pridobite z dekodiranjem simbolov – se hitro pošlje gostitelju. Optični bralnik je takoj na voljo za branje novega simbola.

● **Upodabljanje**: Optični bralnik lahko deluje tudi kot fotoaparat, ki zajame celotne slike ali dele oznak izdelkov, podpise in druge elemente.

**OPOMBA:** Za varnostne informacije in upravna obvestila glejte *Opombe o izdelku*, priložene kompletu dokumentacije. Če želite poiskati posodobitve za vaš izdelek v uporabniškem vodniku, pojdite na <http://www.hp.com/support>. Izberite **Poiščite svoj izdelek**, nato pa upoštevajte navodila na zaslonu.

# <span id="page-12-0"></span>**3 Varnost in vzdrževanje**

# **Ergonomska priporočila**

- **OPOZORILO!** Da bi preprečili ali kar najbolj zmanjšali možne nevarnosti telesnih poškodb, sledite navodilom v nadaljevanju. Posvetujte se z vodjo varstva pri delu in se prepričajte, da ravnate skladno s programi varnosti v podjetju, da se preprečijo telesne poškodbe delavcev.
	- Čim manj ponavljajte iste gibe ali se jim sploh izogibajte.
	- **•** Ohranjajte naravno držo.
	- Čim manj po nepotrebnem uporabljajte silo ali sploh ne.
	- Pogosto uporabljane predmete imejte na dosegu roke.
	- Opravljajte naloge na pravilni višini.
	- Zmanjšajte tresljaje ali jih sploh odpravite.
	- Zmanjšajte neposredni pritisk ali ga sploh odpravite.
	- Nudite prilagodljive delovne postaje.
	- Nudite ustrezni vmesni prostor.
	- Nudite ustrezno delovno okolje.
	- Izboljšate delovne postopke.

## **Postopek čiščenja**

Potrebno je ustrezno čiščenje zunanjih plastičnih površin, izhodnega okna in električnih stikov, da se zagotovi zanesljivo branje in polnjenje baterije.

Z rednim čiščenjem se odstranita prah in umazanija, ki se sčasoma lahko nabereta na izdelku. Pogostost čiščenja je odvisna od okolja, v katerem se bralnik uporablja.

Priporočeno je redno globinsko čiščenje enkrat na mesec.

### <span id="page-13-0"></span>**Čiščenje plastičnih površin**

Zunanje plastične površine in okenca za branje, ki so izpostavljena razlitju, madežem ali delcem, je treba redno čistiti, da se zagotovi učinkovito branje. Izdelek očistite z mehko, suho krpo.

Če je izdelek zelo umazan, očistite plastične površine z mehko krpo, navlaženo z razredčenim blagim čistilnim sredstvom ali izopropilnim alkoholom (najmanj 70 %).

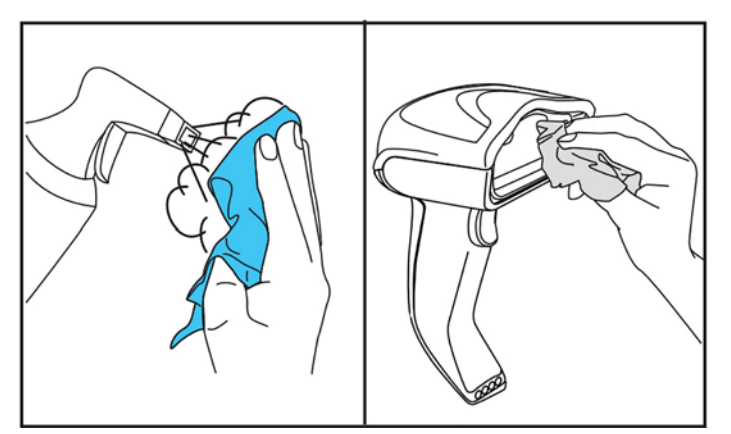

Priporočena čistila za standardno plastiko so čistilo za steklo in druge površine Formula 409®, detergent za posodo in voda ter Windex® Original (moder).

**POMEMBNO:** Za čiščenje okenc za branje, kontaktov in plastike ne uporabljajte grobih ali močnih čistil ali gobic za drgnjenje.

Na napravo ne razpršite tekočine in je ne polivajte.

Pred čiščenjem obvezno izklopite napajanje in izključite napravo iz električnega vira.

Preden vklopite napravo, se prepričajte, da je popolnoma suha.

Čistila in tekočine lahko neugodno delujejo na kovinske kontakte, zato se njihova uporaba priporoča samo za ohišja.

### **Čiščenje površine električnih kontaktov**

Potrebno je redno čiščenje električnih kontaktov, da se zagotovi pravilno ponovno polnjenje baterije. Očistite kontakte na bralniku in v ležišču.

Če se razlita tekočina, madeži ali prah in umazanija nabirajo na ležišču in/ali bralniku, to lahko vpliva na pravilno delovanje. Za vzdrževanje pravilnega delovanja je priporočljivo redno čiščenje.

Za odstranjevanje nesnage z električnih kontaktov ne uporabljajte krtač ali katerega koli drugega trdega orodja, ker lahko poškodujejo ali opraskajo prevleke kontaktov.

#### **Kontakti bralnika**

- Za čiščenje predela kontaktov in plastične površine okrog njih uporabite mehko, suho krpo.
- Obvezno odstranite prah, umazanijo in ostanke krpe.

<span id="page-14-0"></span>● Pri močni onesnaženosti z mehko belo ali rožnato radirko za svinčnik nežno zdrgnite kontakte. Čistilni gibi lahko potekajo v smeri spodaj prikazanih zelenih in rumenih puščic.

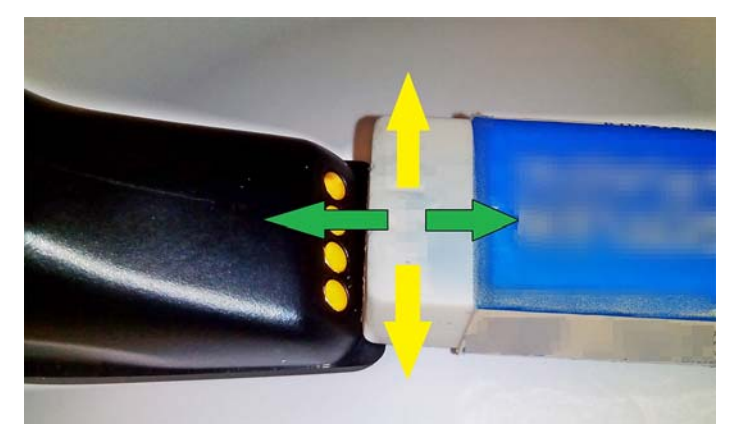

- Z nežnim prepihovanjem s čistim stisnjenim zrakom obvezno odstranite ostanke radiranja.
- **A POZOR:** Pri uporabi stisnjenega zraka bodite previdni: Zaščitite se z zaščitnimi očali in usmerite šobo proč od oči in ter ne preblizu površini bralnika. Pred uporabo stisnjenega zraka preberite opozorilno nalepko na pločevinki.

#### **Kontakti ležišča**

- Za čiščenje predela kontaktov in plastične površine okrog njih uporabite mehko, suho krpo.
- Obvezno odstranite prah, umazanijo in ostanke krpe. Ne dovolite, da ta material pade na kontakte.
- Z mehko belo ali rožnato radirko za svinčnik nežno zdrgnite kontakte. Kontakte ležišča očistite z gibi v smeri spodaj prikazane rumene puščice.

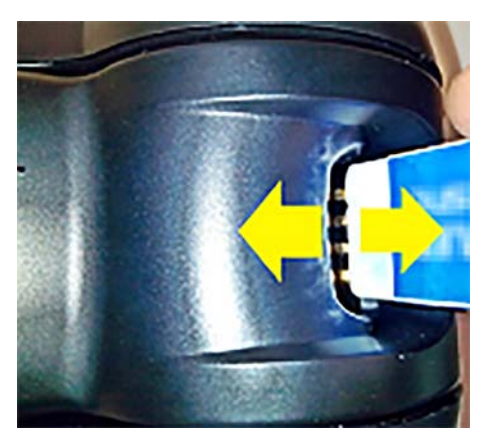

- Z nežnim prepihovanjem s čistim stisnjenim zrakom obvezno odstranite ostanke radiranja.
- **POZOR:** Pri uporabi stisnjenega zraka bodite previdni: Zaščitite se z zaščitnimi očali in usmerite šobo proč od oči in ter ne preblizu površini bralnika. Pred uporabo stisnjenega zraka preberite opozorilno nalepko na pločevinki.

### <span id="page-15-0"></span>**Globinsko čiščenje bralnika in ležišča**

*POMEMBNO:* Pred postopkom globinskega čiščenja odklopite napajanje.

Po končanem postopku globinskega čiščenja počakajte, da se sistem popolnoma posuši, preden znova priklopite napajanje. Odvisno od okoljskih pogojev počakajte vsaj 30 minut, po možnosti pa pustite sistem čez noč brez napajanja.

Pri trdih, maščobnih ali tekočinskih oblogah električnih kontaktov bo morda potrebno globinsko čiščenje. Če z zgornjim postopkom ni mogoče ustrezno očistiti kontaktov za pravilno delovanje sistema, uporabite izopropilni alkohol (najmanj 70 %).

Priporočeno je, da uporabite aplikator izopropilnega alkohola z bombažno konico in nežno obrišete vzdolž nožic električnih kontaktov. Poskrbite, da na nožicah električnih kontaktov ne ostanejo bombažna vlakna.

# <span id="page-16-0"></span>**4 Nastavitev in uporaba bralnika**

Za priključitev in vklop bralnika ter začetek komuniciranja z njegovim gostiteljem sledite spodnjim korakom.

- **1.** Postavite bazno postajo (glejte Postavitev bazne postaje na strani 11).
- **2.** Priključite bazno postajo (glejte [Povezovanje bazne postaje na strani 15](#page-20-0)).
- **3.** Napolnite baterije (glejte [Polnjenje baterij na strani 16\)](#page-21-0).
- **4.** Vzpostavite povezavo z bazno postajo (glejte [Povezovanje bralnika na strani 20\)](#page-25-0).
- **5.** Izberite vrsto vmesnika (glejte [Izbira vrste vmesnika na strani 21](#page-26-0)).
- **6.** Programirajte bralnik v skladu z opisom v poglavju [Programiranje bralnika na strani 23](#page-28-0) (izbirno, odvisno od potrebnih nastavitev).

## **Postavitev bazne postaje**

Bazno postajo/polnilnik je mogoče postaviti na mizo, da drži bralnik v treh položajih (vodoravnem, stoječem ali pokončnem), tako da bo uporaba kar najbolj udobna, glede na potrebe.

Položaji bazne postaje in povezane sponke, potrebne za te položaje, so prikazane spodaj.

**Vodoravno**: Ta možnost je prednostna, razen če je potreben drug položaj.

- Omogoča najpreprostejše vstavljanje bralnika
- Zahteva najmanj truda in omogoča, da se pri odlaganju bralnika posvetite stranki

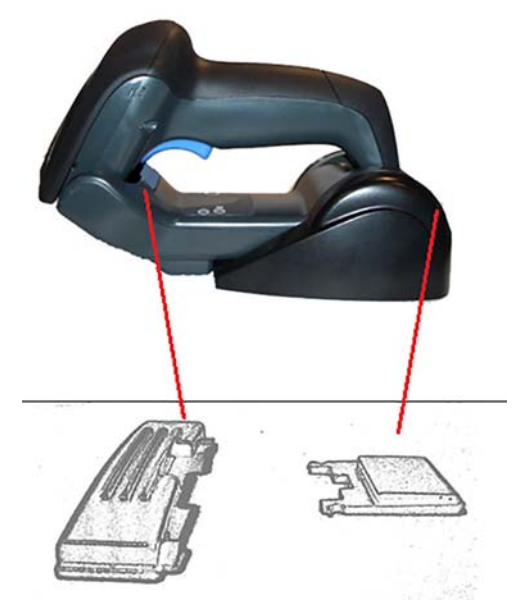

**Stoječe**: Ta možnost je prednostna, če se bralnik uporablja v načinu stojala in se ne odstranjuje pogosto z bazne postaje.

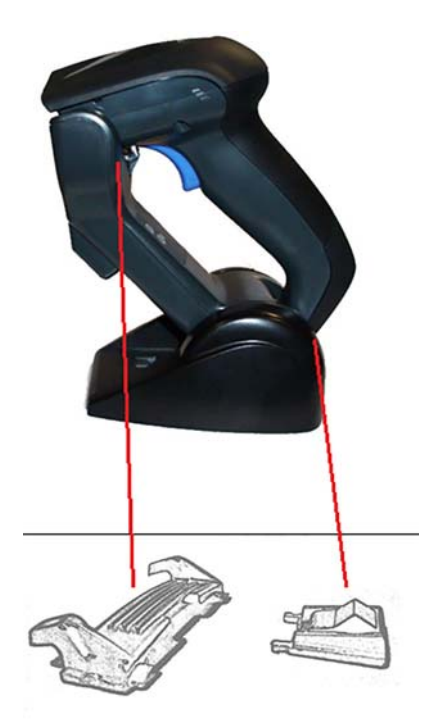

**Navpično**: Ta možnost je prednostna, kadar je treba zaradi pomanjkanja prostora na pultu bralnik med ponovnim polnjenjem postaviti pokonci.

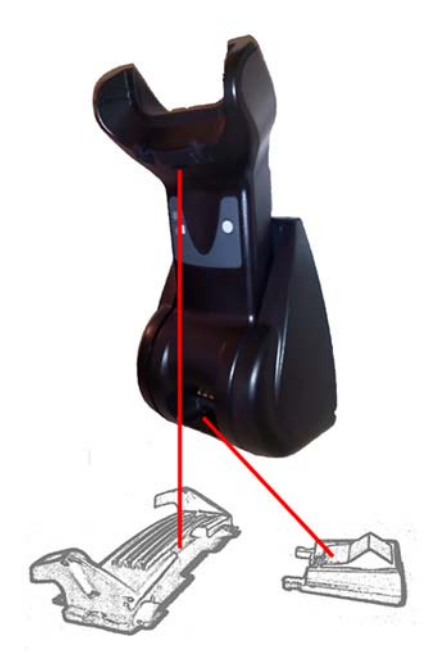

Za zagotovitev najboljšega stika in učinkovitosti ne mešajte delov iz različnih konfiguracij nosilcev. Naslednje napake pri nameščanju sponk lahko onemogočijo ustrezen stik kontaktov za polnjenje.

Namestitev sponke z navzdol obrnjenim zgornjim delom

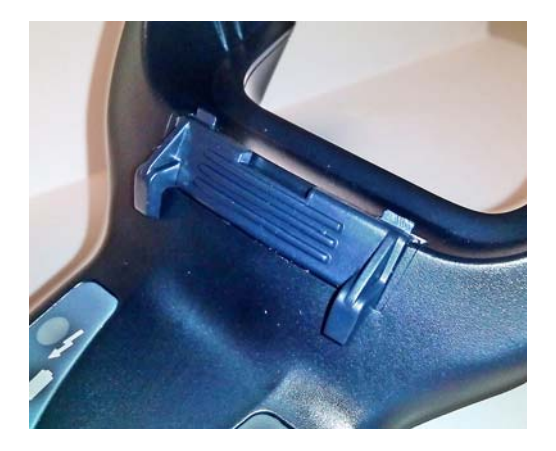

● Sponka ni popolnoma vstavljena

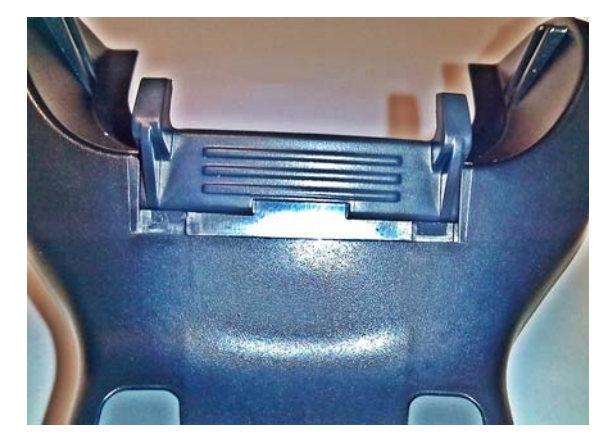

Preverite, ali so sponke na zadnji strani prisotne in pravilno vstavljene. Če na zadnji strani ni sponke, to lahko onemogoči ustrezen stik kontaktov za polnjenje v stoječem ali navpičnem položaju.

**OPOMBA:** Za menjavo nosilcev lahko uporabite tudi orodje, npr. trdo pisalo ali ploski izvijač. Pazite, da se ne dotika kontaktov.

**1.** S palci odprite plastična jezička (1) na dnu bazne postaje, da sprostite držala za krilca.

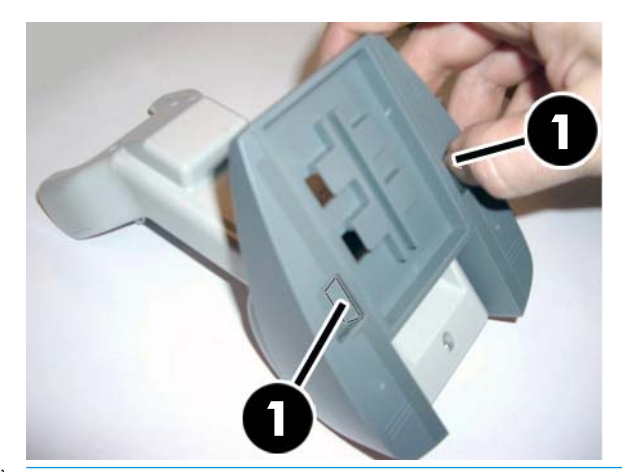

 $\mathbb{Z}$  **POMEMBNO:** Za kar najboljši kontakt in učinkovitost ne mešajte delov iz dveh različnih nosilnih kompletov.

**2.** Stojalo zdaj lahko namestite v vodoravni (1) ali stoječi (2) položaj.

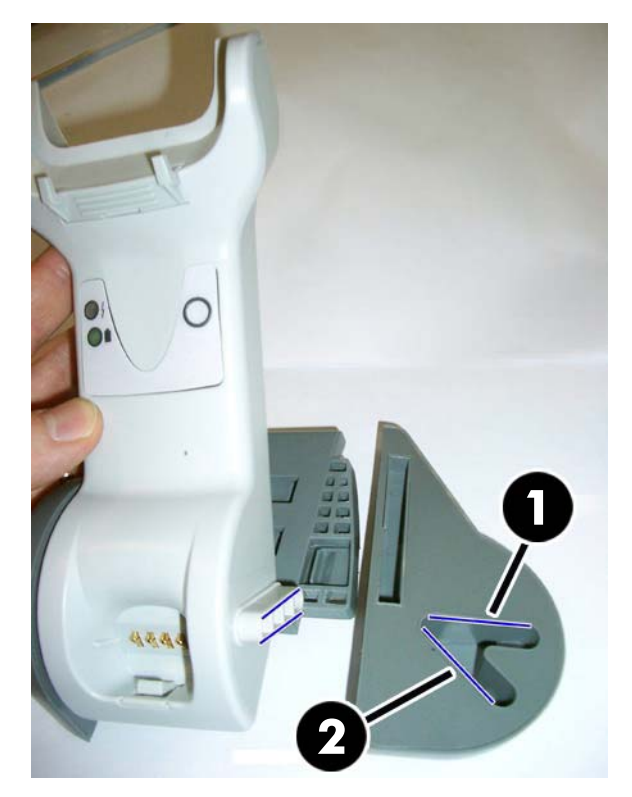

# <span id="page-20-0"></span>**Povezovanje bazne postaje**

Bazno postajo lahko povežete s terminalom, računalnikom ali drugo gostiteljsko napravo. Pred povezovanjem izklopite napajanje gostitelja in (po potrebi) preverite postopek v priročniku zanj, preden nadaljujete. Priklopite vmesniški kabel, preden vklopite napajanje za bazno postajo.

**OPOMBA:** Bralnik se lahko napaja tudi prek terminala. Ko se polnilnik za baterije napaja iz terminala, se samodejno nastavi na počasno polnjenje.

**Povezava bazne postaje:** Popolnoma vstavite priključek vmesniškega (I/F) kabla (1) v vrata na spodnji strani bazne postaje (2).

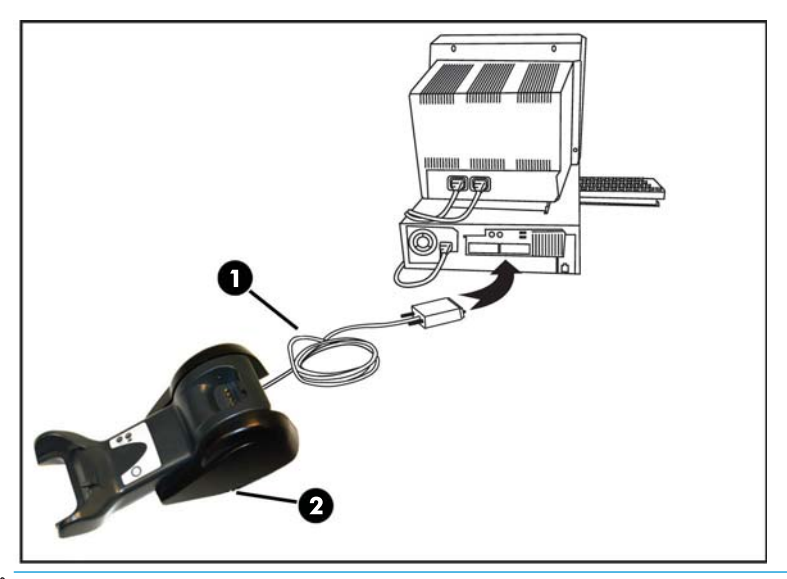

**Povezava z gostiteljem:** Vmesniški (I/F) kabel (1) priključite na vrata USB na gostitelju.

<sup>2</sup> OPOMBA: Bralnik lahko nastavite tako, da bo ob povezovanju z gostiteljem zahteval PIN-kodo. Če dodajate novo opremo sistemu, ki uporablja varnostno PIN-kodo po meri, pred nadaljevanjem glejte *Referenčni vodnik za programiranje brezžičnega bralnika črtnih kod HP* (PRG) za informacije.

**Odklop kabla:** Kabel odklopite tako, da vstavite sponko za papir ali kak podoben predmet v luknjico na bazni postaji (1).

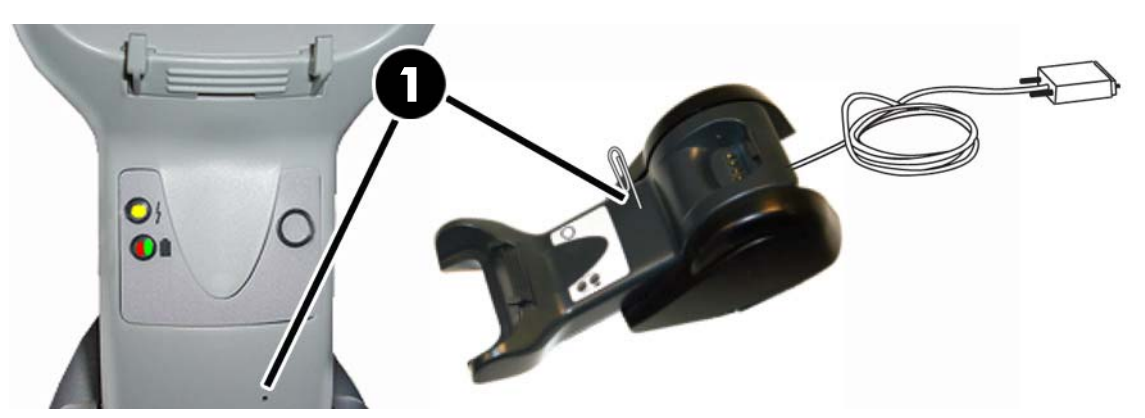

### <span id="page-21-0"></span>**Uporaba bazne postaje**

#### **Lučke bazne postaje**

Lučki LED na bazni postaji nudita informacije o bazni postaji ter o stanju napajanja baterij, kot je prikazano spodaj.

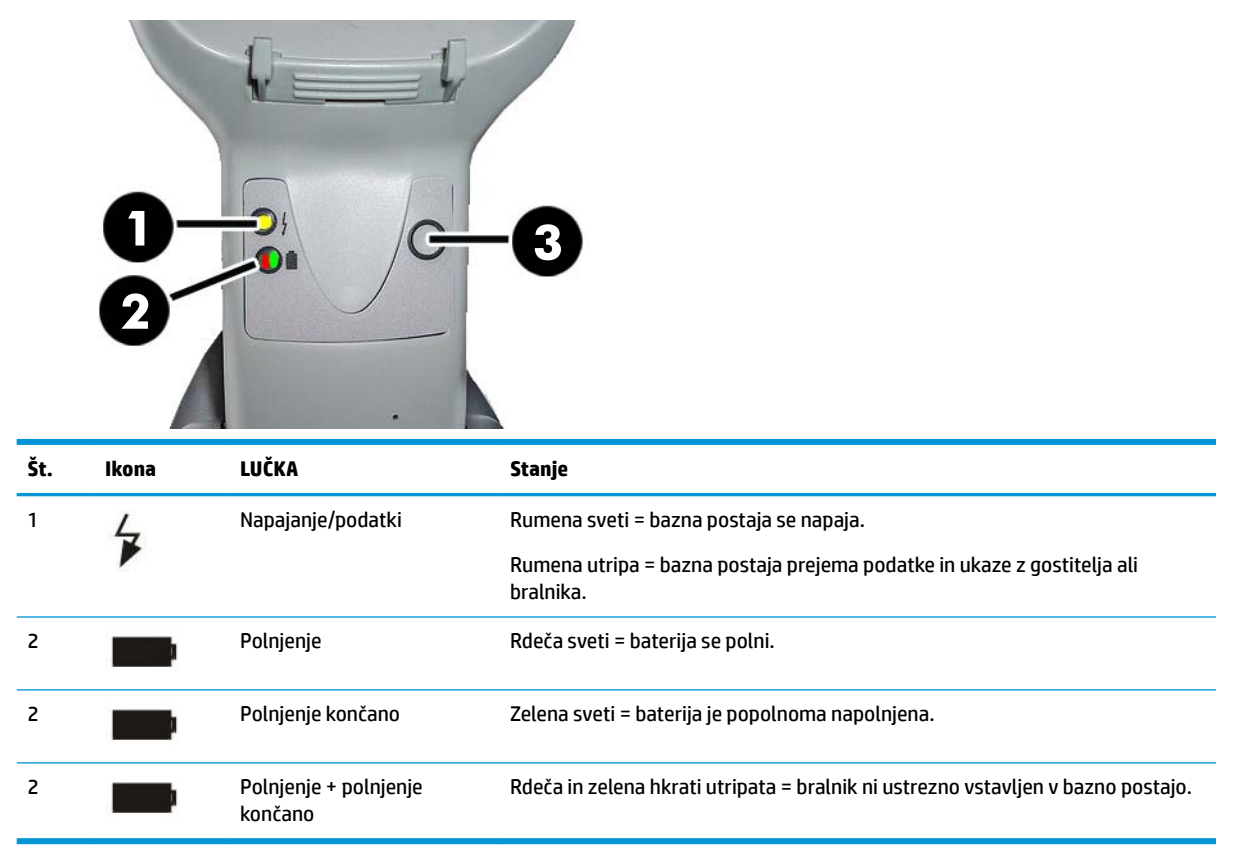

Z gumbom (3) lahko vsilite povezavo naprave prek orodja HP Scanner Configuration Software, vsilite prekinitev povezave Bluetooth, in pokličete bralnik, ko je aktiviran. V *Referenčnem vodniku za HP brezžični optični bralnik črtnih kod* (PRG) najdete podrobnejša pojasnila.

# **Polnjenje baterij**

Baterijo preprosto zamenjate tako, da vstavite bralnik v bazno postajo. Ko je bralnik popolnoma vstavljen v ležišče, »zacvrči«, kar pomeni, da je ležišče zaznalo povezavo z bralnikom.

Lučke na bazni postaji prikazujejo stanje baterije.

Prepričajte se, da poteka pravilno polnjenje baterije, pri čemer preverite, ali rdeča lučka LED na ležišču enakomerno sveti, ko položite bralnik v ležišče z lastnim napajanjem. Zelena lučka LED na bazni postaji označuje, da je baterija popolnoma napolnjena. Če iz prikaza lučk LED na ležišču ugotovite druge pogoje, preverite, ali je bralnik pravilno vstavljen v ležišče.

Zaradi dolge življenjske dobe baterije in odlične ergonomije bralnika ni treba odložiti v ležišče po vsaki transakciji branja črtne kode. Odvisno od intenzivnosti uporabe bo treba bralnik morda odložiti v ležišče samo ob koncu delovne izmene.

- <span id="page-22-0"></span>**<sup>2</sup> OPOMBA:** Preden začnete uporabljati baterijo, preberite naslednji razdelek »Varnost baterij«. HP priporoča, da akumulatorske baterije menjate vsako leto, da bodo kar najbolj učinkovite.
- **CPOMBA:** Baterije sme menjati samo tehnično usposobljena oseba.

#### **Varnost baterij**

Če želite baterije namestiti, napolniti ali na njih izvesti kakršno koli drugo dejanje, sledite navodilom v tem vodniku.

**OPOZORILO!** Baterije ne praznite z nobeno drugo napravo razen z bralnikom. Če baterijo uporabljate v drugih napravah, ne v zanjo namenjenem izdelku, se lahko baterija poškoduje ali se skrajša njeno trajanje. Če naprava povzroča neobičajne tokove, se lahko baterija segreje, eksplodira ali vžge in povzroči hude poškodbe.

Zavoji litij-ionskih baterij se lahko segreje, eksplodira ali vžge in povzroči hude poškodbe, če je izpostavljen neprimernim pogojem. Obvezno upoštevajte varnostna opozorila, navedena v tem vodniku.

Zavoja baterij ne dajajte v ogenj ali na vročino.

Ne povezujte pozitivnega in negativnega pola zavoja baterij med seboj, niti z nobenim kovinskim predmetom (na primer žico).

Zavoja baterij ne nosite in ne shranjujte skupaj s kovinskimi predmeti.

Zavoja baterij ne predrite z žeblji, ne tolcite ga s kladivom, ne stopajte nanj, niti ga kako drugače ne izpostavljajte močnim udarcem.

Ne varite neposredno na zavoj baterij.

Ne izpostavljajte zavoja baterij tekočinam in ne pustite, da bi se baterija zmočila.

Kontaktov zavoja baterij se ne dotikajte s predmeti z električno napetostjo.

Če zavoj baterij pušča in vam tekočina pride v oči, si ne manite oči. Dobro jih sperite z vodo in takoj poiščite zdravniško pomoč. Če ne posredujete, lahko tekočina iz baterije poškoduje oči.

Baterijo vedno polnite na temperaturah od 0 do 40 °C (od 32 do 104 °F).

Uporabljajte samo odobrene napajalnike, akumulatorje, polnilnike in združitvene naprave, ki jih nudi vaš prodajalec HP. Če uporabljate druge napajalnike, lahko poškodujete napravo in razveljavite garancijo.

Baterije ne razstavljajte in ne spreminjajte. Baterija vsebuje varnostne in zaščitne naprave. Če se poškodujejo, lahko baterija ustvarja vročino, eksplodira ali se vžge.

Baterije ne polagajte v bližino ognja ali v ogenj, na štedilnike ali drugam, kjer je vroče.

Baterije ne polagajte na neposredno sončno svetlobo. Ne uporabljajte ali shranjujte je v avtomobilu ob vročem vremenu. Ob tem bi lahko baterija ustvarila vročino, eksplodirala ali se vžgala. Če baterijo uporabljate na ta način, se lahko tudi zmanjša njena učinkovitost in skrajša trajanje.

Baterije ne dajajte v mikrovalovne pečice, vsebnike pod pritiskom ali na indukcijske posode.

Takoj prenehajte z uporabo baterije, če med uporabo, polnjenjem ali shranjevanjem baterije ta oddaja nenavaden vonj, je vroča na dotik, spremeni barvo ali obliko, ali se zdi kako drugače nenavadna.

Zavoja baterij ne menjujte, medtem ko je naprava vklopljena.

Nalepke zavoja baterij ne odstranjujte in ne poškodujte.

Ne uporabljajte zavoja baterij, če je kakor koli poškodovan.

Če zavoj baterij uporabljajo otroci, jih nadzorujte.

<span id="page-23-0"></span>**POMEMBNO:** Če baterije shranjujete dlje časa, se izogibajte temu, da bi bile popolnoma napolnjene ali popolnoma izpraznjene.

Da se v primeru dolgotrajnega shranjevanja izognete popolni izpraznitvi baterije, jo vsake tri mesece delno napolnite, da se stanje napolnjenosti vzdržuje na srednji ravni.

Kot približno vodilo vsake tri mesece 20 minut izvajajte hitro polnjenje nerabljenih izdelkov, da se zmogljivost celice ne bi poslabšala.

Tako kot vse druge baterije, tudi litij-ionske (LI) baterije sčasoma izgubijo zmogljivost. Poslabšanje zmogljivosti je opazno po enem letu delovanja, najsi baterijo uporabljate ali ne. Končno življenjsko dobo LI baterije je težko natančno predvideti, toda proizvajalci omenjajo 500 ciklov polnjenja. Drugače rečeno, pričakujte, da boste baterije 500-krat popolnoma napolnili in izpraznili, preden jih bo treba zamenjati. Ta številka je višja, če deloma polnite deloma prazno baterijo, namesto da bi povsem napolnili povsem izpraznjeno baterijo.

Koristna življenjska doba litijevih baterij je odvisna od uporabe in števila polnjenj; po tem času jih je treba vzeti iz obtoka, zlasti če napravo uporabljate v pomembnih okoliščinah. Pri čezmerni izgubi kapacitete baterije ne uporabljajte več. Pravilno jo je treba reciklirati/odstraniti in zamenjati.

Zberite in reciklirajte odpadne baterije ločeno od naprave, da boste delovali skladno z Evropskimi direktivami 2006/66/ES, 2002/95/ES, 2002/96/ES in njihovimi dopolnitvami, s predpisi ZDA in Kitajske ter drugimi zakoni in predpisi o okolju.

#### **Zamenjava baterij**

**<sup>2</sup> OPOMBA:** Preden nadaljujete, preberite [Varnost baterij na strani 17](#page-22-0). HP priporoča, da akumulatorske baterije menjate vsako leto, da bodo kar najbolj učinkovite.

Za zamenjavo baterije bralnika uporabite naslednji postopek:

**1.** Z izvijačem odvijte vijak pokrova baterije (1).

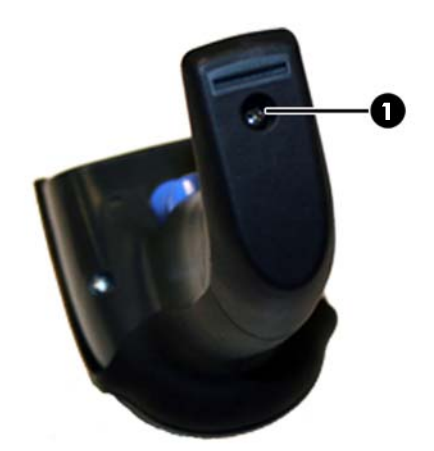

**2.** Odklopite beli priključek (1) in odstranite vijaka (2), ki držita držalo baterije.

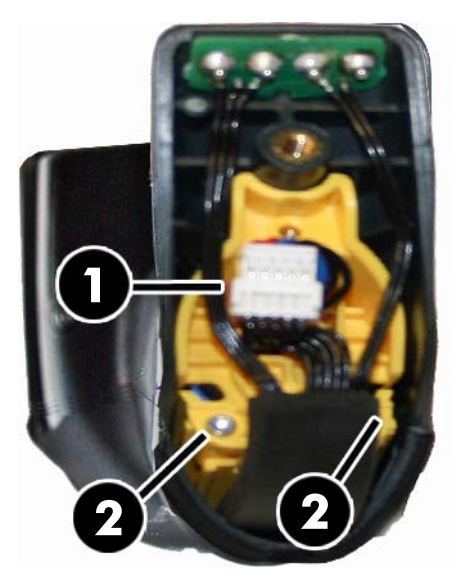

**3.** Previdno dvignite vezje z zlatimi kontakti (1) in odstranite pokrovček držala baterij, nato pa pustite, da gre beli priključek skozi luknjo (2) v držalu baterij (kot je prikazano spodaj).

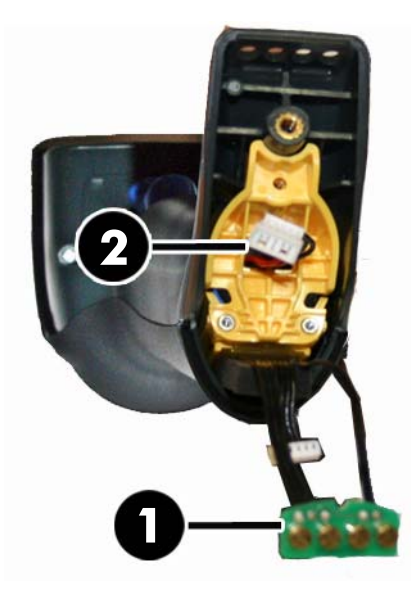

- **4.** Če je prisotna stara baterija, jo odstranite in novo baterijo namestite na isti položaj.
- **5.** Znova namestite pokrovček držala baterij, priključite priključek in vrnite vezje s kontakti na prejšnje mesto.
- **TOPOMBA:** Ko v ročaj vstavljate novo baterijo, bodite pozorni, da namestite baterijo in priključek, kot je opisano zgoraj.
- **6.** Vstavite pokrovček v ročaj in in ga privijte nazaj na njegovo mesto.

## <span id="page-25-0"></span>**Uporaba bralnika**

Bralnik normalno deluje tako, da zajame in dekodira kodo. Opremljen je z notranjo funkcijo zaznavanja gibanja, ki aktivira iskalni sistem ob premiku naprave. Inteligentni iskalni sistem prikazuje polje pogleda, ki naj bo postavljeno nad črtno kodo:

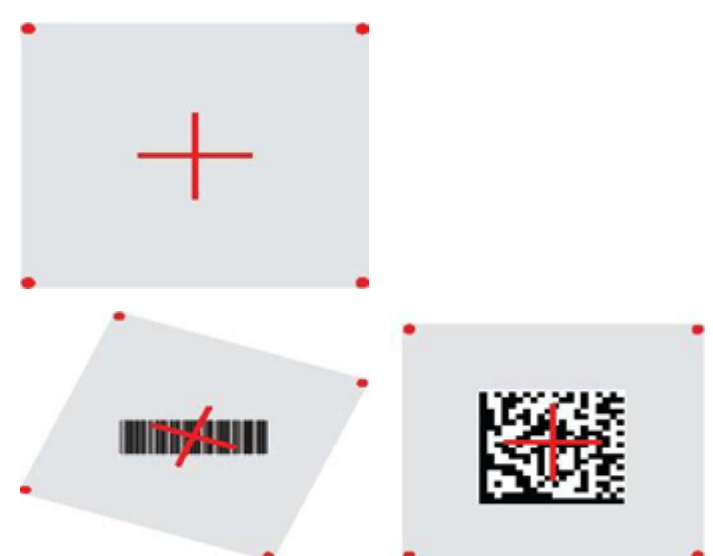

Oznako osvetljuje rdeč žarek. Vidno polje, ki ga označuje iskalni sistem, bo manjše, ko je bralnik bližje črtni kodi, in večje, ko je bolj oddaljen. Simbologije z manjšimi črtami ali elementi (širina) je treba brati bližje enoti. Simbologije z večjimi črtami ali elementi (širina) je treba brati na večji razdalji od enote.

Če je iskalni sistem centriran in je celotna črtna koda zajeta vanj, bo odčitek uspešen. Branje je bilo uspešno, če slišite pisk in se pokaže zelena lučka za uspešno branje.

Za več informacij o tej funkciji in drugih nastavitvah, ki jih lahko programirate, glejte *Referenčni vodnik za HP brezžični optični bralnik črtnih kod* (PRG).

## **Povezovanje bralnika**

#### **Povezovanje RF naprav na bazno postajo**

Preden konfigurirate vmesnik RF naprav, morate povezati bralnik z bazno postajo.

Za povezavo bralnika in bazne postaje lahko pritisnete sprožilec, da ga zbudite, ali pa ga preprosto namestite v bazno postajo, da napravo zbudite za delovanje. Če je bil bralnik prej povezan z drugo bazno postajo, najprej preberite črtno kodo **Prekinitev povezave**, preden ga povežete z novo bazno postajo.

Prekinitev povezave

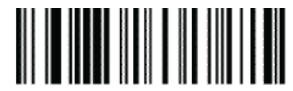

### <span id="page-26-0"></span>**Povezava bralnika z adapterjem Bluetooth**

- **1.** Namestite gonilnike, če ste jih dobili z adapterjem Bluetooth.
- **2.** Preberite spodnjo oznako Omogoči RF povezavo s strežnikom, da bo bralnik postal viden gostiteljskemu računalniku.
- **3.** Uporabite upravitelja Bluetooth na gostiteljskem računalniku: »Discover new devices« (Odkrivanje novih naprav) in izberite »HP Wireless Bluetooth Scanner« (HP brezžični optični bralnik Bluetooth). Če prejmete sporočilo o napaki, bo morda treba onemogočiti varnost na napravi.
- **4.** Uporabite terminalski program RS-232, da si ogledate dohodne podatke na vratih, ki jih opredeljuje računalnikov upravitelj Bluetooth.

Omogočanje RF povezave s strežnikom

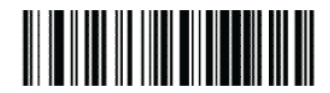

**<sup>2</sup> OPOMBA:** Bralnik lahko nastavite tako, da bo ob povezovanju zahteval PIN-kodo. Če želite nastaviti PINkodo ali če dodajate novo opremo sistemu, ki uporablja varnostno PIN-kodo po meri, glejte *Referenčni vodnik za programiranje brezžičnega bralnika črtnih kod HP* (PRG) za informacije.

## **Izklop**

Preberite spodnjo črtno kodo, da izklopite napajanje bralnika do naslednjega pritiska sprožilca.

Izklop

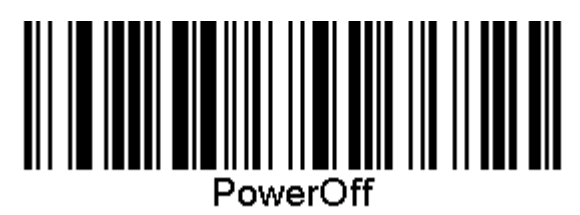

### **Izbira vrste vmesnika**

Ko uspešno vzpostavite fizično povezavo med bralnikom in njegovim gostiteljem, za informacije in programiranje vrste vmesnika, s katerim je povezan bralnik, takoj nadaljujte z izbiro vmesnika spodaj (na primer: RS-232, USB itd.) ter preberite ustrezno črtno kodo, da izberete ustrezno vrsto vmesnika za vaš sistem.

#### **USB-COM**

USB Com za simuliranje vmesnika standarda RS-232

Izberite USB-COM-STD

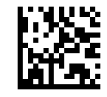

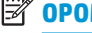

**<sup>2</sup> OPOMBA:** Namestite ustrezen gonilnik USB z optičnega diska, priloženega izdelku.

### <span id="page-27-0"></span>**Vmesnik tipkovnice USB**

Izberite možnosti vmesnikov tipkovnice USB.

Tipkovnica USB bo preklopila kodiranje tipk

Izberite drugo tipkovnico USB

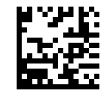

Tipkovnica USB s standardnim kodiranjem tipk

Izberite tipkovnico USB

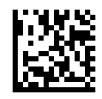

### **Način države**

Ta funkcija določa državo/jezik, ki ju tipkovnica podpira. Podprti so naslednji jeziki.

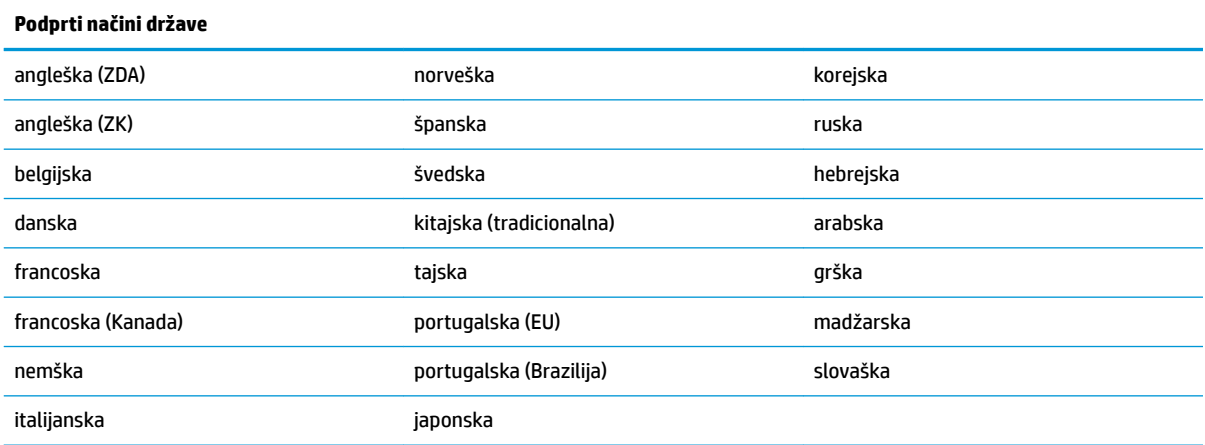

Za informacije in programiranje črtnih kod za to funkcijo glejte *Referenčni vodnik za programiranje brezžičnega bralnika črtnih kod HP* (PRG).

# <span id="page-28-0"></span>**5 Programiranje bralnika**

Bralnik je tovarniško konfiguriran z naborom standardnih privzetih funkcij. Po tem, ko preberete črtno kodo vmesnika v razdelku Vmesniki, izberite še druge možnosti ter prilagodite bralnik z uporabo programskih črtnih kod, ki so na voljo v *Referenčni vodnik za programiranje brezžičnega bralnika črtnih kod HP* (PRG). Preverite razdelek z ustreznimi funkcijami za vaš vmesnik ter poglavji »Urejanje podatkov« in »Simbologije« v PRG.

# **Uporaba črtnih kod za programiranje**

Vodnik vsebuje črtne kode, ki omogočajo ponovno konfiguracijo bralnika. Pri nekaterih oznakah za programiranje, na primer »Standardne privzete nastavitve izdelka« v tem poglavju, je treba za uveljavitev spremembe prebrati samo eno zadevno oznako.

Druge črtne kode zahtevajo pred branjem preklop bralnika v način programiranja. Za prehod v način programiranja enkrat preberite črtno kodo za vstop/izhod; skenirajte želene nastavitve parametrov; znova preberite črtno kodo za vstop/izhod, da sprejmete svoje spremembe, s čimer tudi zapustite način programiranja, bralnik pa se vrne v običajno delovanje.

# **Konfiguracija drugih nastavitev**

Dodatne črtne kode za programiranje so na voljo v PRG in omogočajo prilagajanje funkcij programiranja po meri. Če zahteva vaša namestitev programiranje nastavitev, ki se razlikujejo od standardnih tovarniško privzetih nastavitev, glejte PRG.

## **Ponastavitev standardnih privzetih nastavitev izdelka**

Za seznam standardnih privzetih nastavitev izdelka glejte PRG. Če niste prepričani, katere možnosti programiranja so izbrane v bralniku, ali pa če ste nekatere možnosti spremenili in želite obnoviti tovarniške nastavitve, preberite spodnjo črtno kodo »Standardne privzete nastavitve izdelka«, da v trenutno konfiguracijo kopirate tovarniško konfiguracijo za trenutno aktivni vmesnik.

**Z OPOMBA:** Tovarniško privzete nastavitve temeljijo na vrsti vmesnika. Konfigurirajte bralnik za pravilni vmesnik, preden preberete to oznako.

Standardne privzete nastavitve izdelka

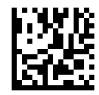

## <span id="page-29-0"></span>**Branje parametrov**

Premaknite bralnik proti cilju in osredinite vzorec namerjanja ter sistem osvetljevanja, da zajamete in dekodirate sliko. Za več informacij glejte [Uporaba bralnika na strani 20.](#page-25-0)

Sistem namerjanja se po pridobitvi na kratko izklopi. Če ni dekodirana nobena koda, se bo znova vklopil pred naslednjo pridobitvijo. Lučka osvetljevanja sveti, dokler se simbol ne dekodira.

Ko prebirate simbole kode, prilagajajte razdaljo, na kateri držite bralnik.

#### **Iskalni sistem**

Na voljo so številne možnosti za prilagajanje nadzora iskalnega sistema. Za več informacij in črtne kode za programiranje glejte *Referenčni vodnik za programiranje brezžičnega bralnika črtnih kod HP* (PRG).

### **Trajanje zelene pike za uspešno branje**

Uspešno branje lahko signalizira zelena pika uspešnega branja.

Za določitev trajanja žarka za uspešno branje po uspešnem branju uporabite naslednje črtne kode.

Vstop v način programiranja/izhod iz načina programiranja

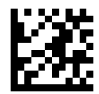

Onemogočeno

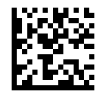

Kratko (300 ms)

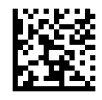

Srednje (500 ms)

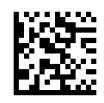

Dolgo (800 ms)

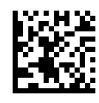

# <span id="page-30-0"></span>**6 Načini delovanja**

# **Način branja**

Bralnik lahko nastavite tako, da deluje v enem od več načinov branja. Za informacije in nastavitev možnosti glejte *Referenčni vodnik za programiranje brezžičnega bralnika črtnih kod HP* (PRG).

**Enojni sprožilec (privzeto)**: Ta način je povezan z običajnim delovanjem bralnika pri držanju v roki. Zaznavanje gibanja je aktivno, in če bralnik zazna gibanje, se vklopi iskalni vzorec. Ko pritisnete sprožilec, se vklopi osvetlitev in bralnik poskuša prebrati oznako. Branje je aktivno, dokler se ne zgodi ena od naslednjih možnosti:

- **Programsko nastavljivi najdaljši čas branja<sup>1</sup> se je iztekel**
- Prebrana je bila oznaka
- Sproži se sprožilec

**Večkratni pulzni sprožilec**: Optično branje se začne, ko pritisnete sprožilec, in se nadaljuje, ko spustite sprožilec, dokler sprožilca ne pritisnete znova ali dokler ne poteče programsko nastavljivi najdaljši čas optičnega branja $^{\rm 1}$ . Branje oznake ne onemogoči optičnega branja. Časovna omejitev dvojnega branja $^{\rm 1}$ preprečuje neželeno večkratno branje, ko je naprava v tem načinu.

**Večkratni zadržani sprožilec**: Ko pritisnete sprožilec, se optično branje začne in izdelek se bere, dokler ne spustite sprožilca ali dokler ne poteče najdaljši čas optičnega branja<sup>1</sup>. Branje oznake ne onemogoči optičnega branja. Časovna omejitev dvojnega branja<sup>1</sup> preprečuje neželeno večkratno branje, ko je naprava v tem načinu.

**Vedno deluje**: Lučka osvetljevanja je vedno vklopljena in bralnik je vedno pripravljen za branje kod. Časovna omejitev dvojnega branja<sup>1</sup> preprečuje neželeno večkratno branje.

**Utripa**: Lučka osvetljevanja bralnika utripa ne glede na stanje sprožilca. Branje kode poteka samo, ko je lučka vklopljena<sup>2</sup>. Časovna omejitev dvojnega branja<sup>1</sup> preprečuje neželeno večkratno branje.

1 Za informacije o teh in drugih programsko nastavljivih funkcijah glejte vodnik PRG.

2 Nadzirano z vklopom in izklopom lučke utripanja. Za programiranje teh možnosti uporabite PRG.

**Način stojala**: V načinu stojala po uspešnem branju osvetlitev ostane vklopljena nekaj časa. Trajanje osvetlitve lahko konfigurirate. Bralnik zapusti način stojala, ko zazna gibanje. Če se sprožilec aktivira iz načina stojala, bralnik preide v enega od sproženih načinov.

**Način izbire**: Določi postopek dekodiranja in prenosa, pri katerem črtne kode, ki so od središča iskalnega vzorca oddaljene bolj kot je mogoče konfigurirati, niso priznane in se ne prenesejo gostitelju. Način izbire je aktiven samo, dokler je bralnik v načinu enojnega sprožilca. Če bralnik preklopi na drug način branja, se način izbire samodejno onemogoči.

Vstop v način programiranja/izhod iz načina programiranja

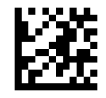

Način branja = enojni sprožilec

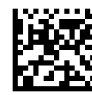

Način branja = večkratni impulzni sprožilec

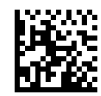

Način branja = večkratni zadržani sprožilec

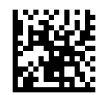

Način branja = utripanje

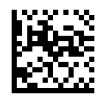

Način branja = vedno vklopljeno

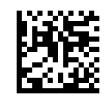

Način branja = način stojala

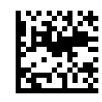

Način izbire = omogočen

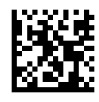

# <span id="page-32-0"></span>**Branje več oznak**

Bralnik omogoča več možnosti za branje več oznak. Za opise teh funkcij in oznak za programiranje glejte *Referenčni vodnik za HP brezžični optični bralnik črtnih kod* (PRG) ali orodje za konfiguracijo programske opreme.

# **Stoječe delovanje**

Ta funkcija nadzira vedenje bralnika, ko ga položite v ležišče ali stojalo.

- Prezri samodejno prepoznavanje Onemogoči preklop načina, ko bralnik položite v stojalo.
- Preklop v način stojala Samodejno preklopi bralnik v način stojala, ko ga položite v stojalo.
- Preklop na utripanje Samodejno preklopi bralnik na način utripanja, ko ga položite v stojalo.
- Preklop na vedno vklopljeno Samodejno preklopi bralnik na način vedno vklopljeno, ko ga položite v stojalo.

Vstop v način programiranja/izhod iz načina programiranja

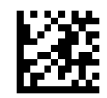

Prezri samodejno prepoznavanje

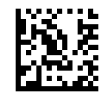

Preklop v način stojala

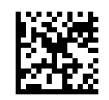

Preklop na utripanje

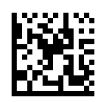

Preklop na vedno vklopljeno

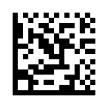

# <span id="page-33-0"></span>**A Tehnična podpora**

# **Stik s podporo**

Za razrešitev težave s strojno ali programsko opremo pojdite na [http://www.hp.com/support.](http://www.hp.com/support) Na tem spletnem mestu lahko pridobite dodatne informacije o svojem izdelku, vključno s povezavami na forume in navodili glede odpravljanja težav, vsebuje pa tudi informacije o načinu vzpostavitve stika s HP-jem in odpiranju zahtevka za podporo.

# **Priprava za klic tehnične podpore**

Če težave ne morete rešiti, boste morda morali poklicati tehnično podporo. Preden pokličete, pripravite naslednje informacije:

- če je naprava priključena na blagajniški računalnik, pripravite serijsko številko blagajniškega računalnika,
- datum nakupa z računa,
- številko nadomestnega dela, ki se nahaja na izdelku,
- okoliščine, v katerih se je pojavila težava,
- prikazana sporočila o napakah,
- konfiguracijo strojne opreme,
- ime in različico strojne in programske opreme, ki jo uporabljate.

# <span id="page-34-0"></span>**B Tehnični podatki**

V spodnji tabeli so opisane fizične lastnosti in zmogljivosti, uporabniško okolje in predpisi.

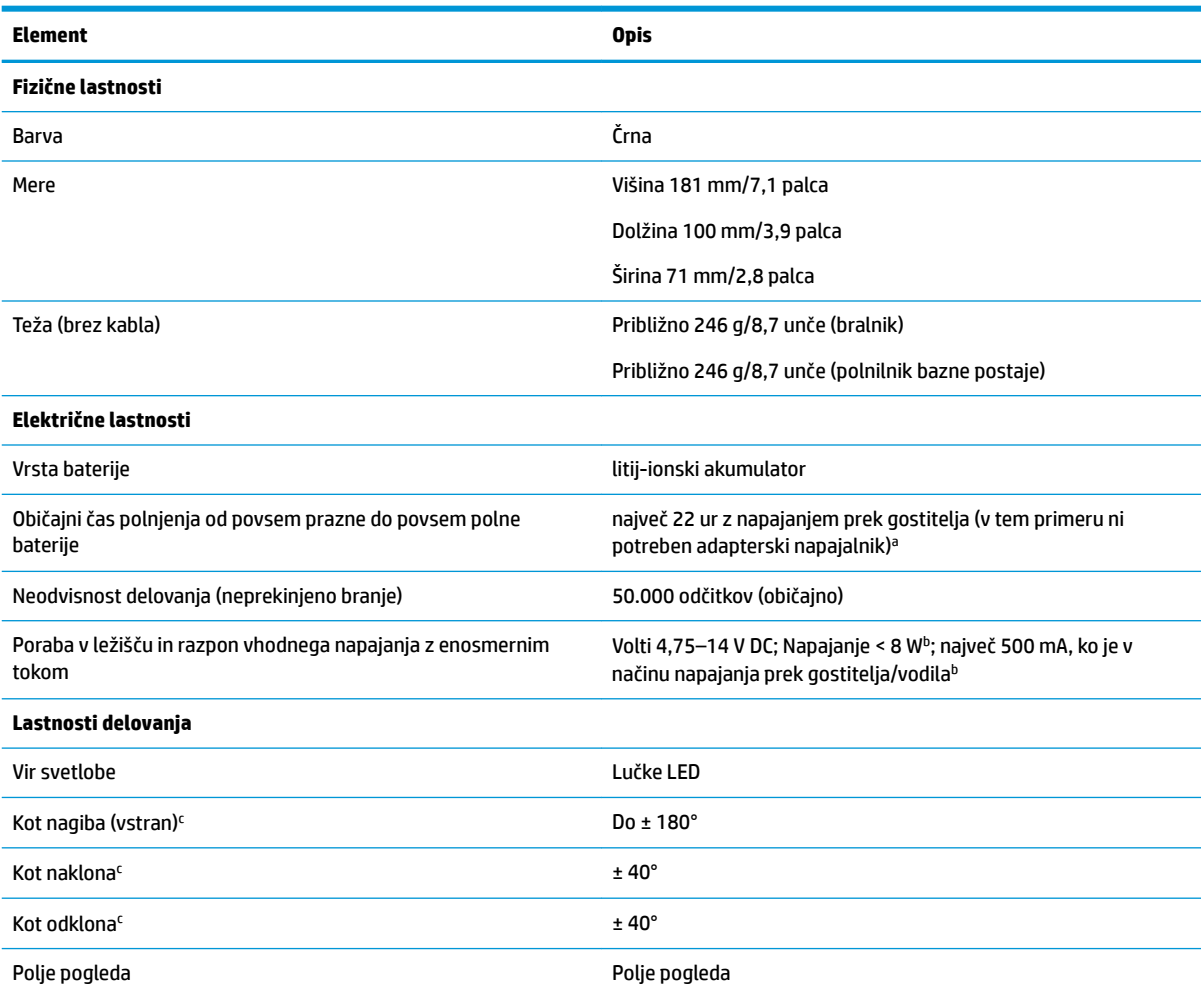

<sup>a</sup>Čas polnjenja je bistveno krajši, če je baterija znotraj običajnega dnevnega stanja delovanja.

<sup>b</sup>Običajni vhodni tok, izmerjen pri privzeti tovarniški konfiguraciji.

<sup>c</sup>Na osnovi specifikacij ISO 15423.

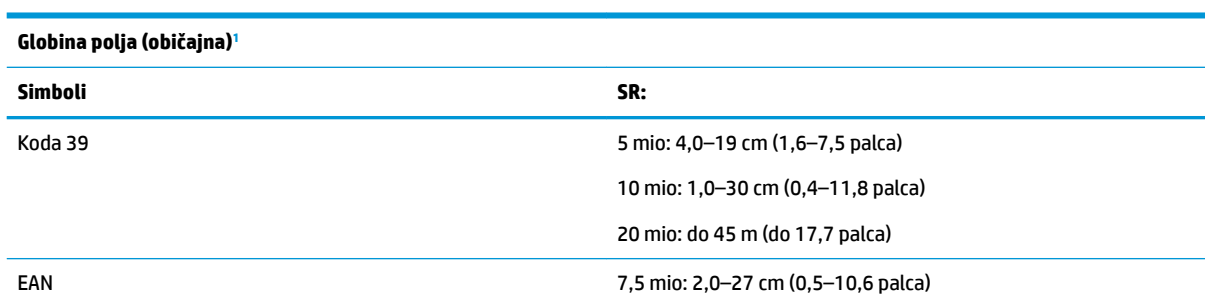

<span id="page-35-0"></span>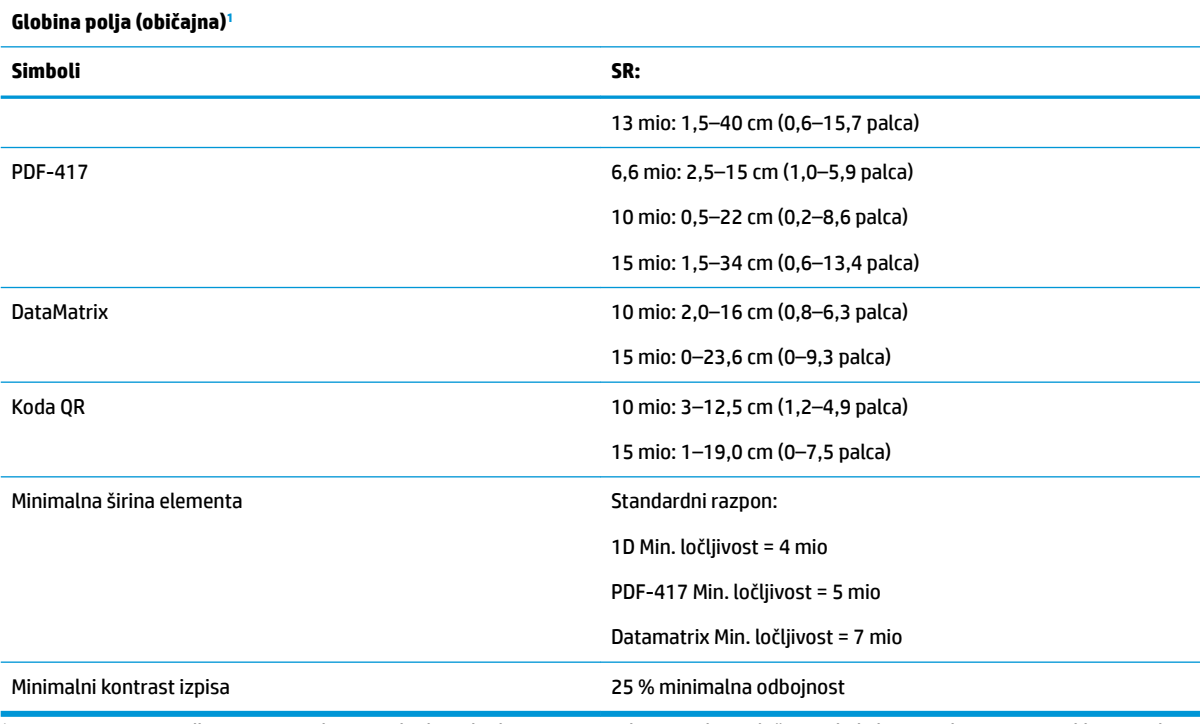

1 DOF 13 mio na podlagi EAN. Vse druge 1D kode so kode 39. Vse oznake razreda A, običajna okoljska osvetlitev, 20 °C, naklon oznake 10°.

#### **Zmogljivost dekodiranja**

#### **1D črtne kode**

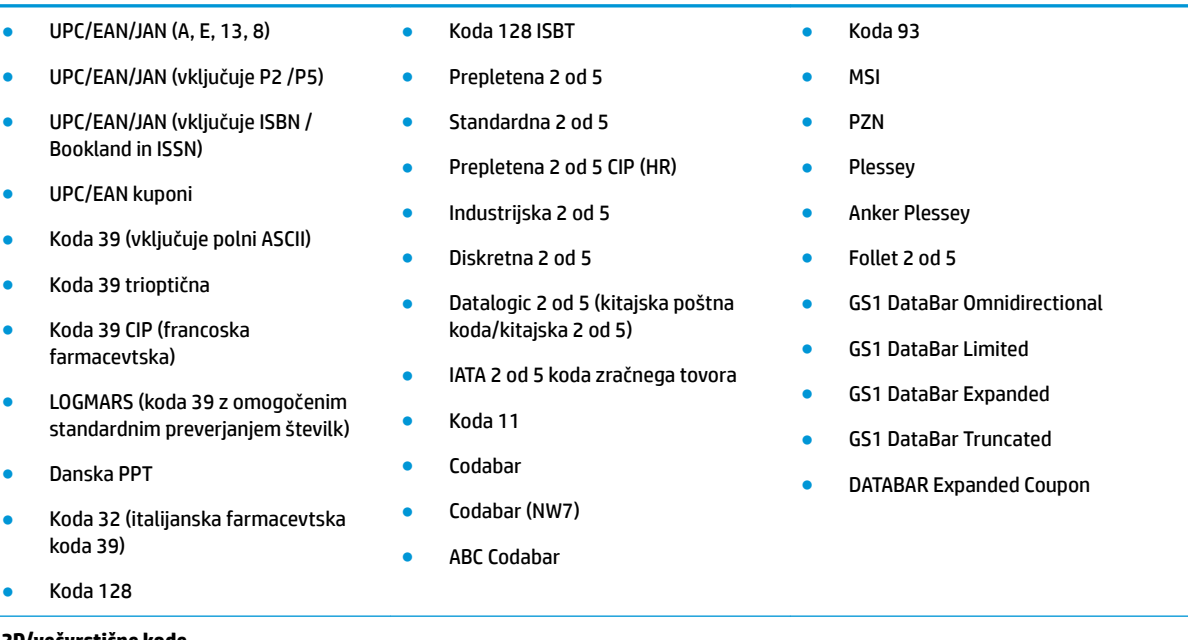

#### **2D/večvrstične kode**

Bralnik je sposoben dekodirati naslednje simbole z več okviri (npr. dekodiranje več okvirov): ● PDF-417 ● Aztec ● PDF-417

● Koda QR ● Sweden Post ● MacroPDF

#### **Zmogljivost dekodiranja**

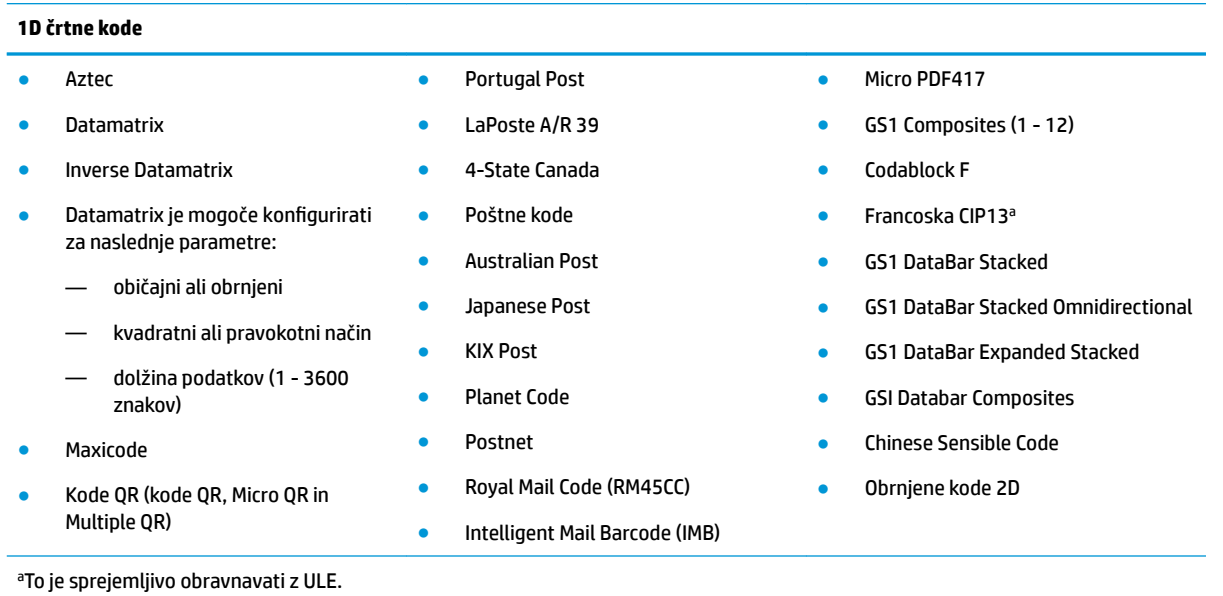

Podprti vmesniki USB Com Std., tipkovnica USB, USB (za seznam razpoložljivih možnosti vmesnikov glejte [Izbira vrste vmesnika na strani 21](#page-26-0))

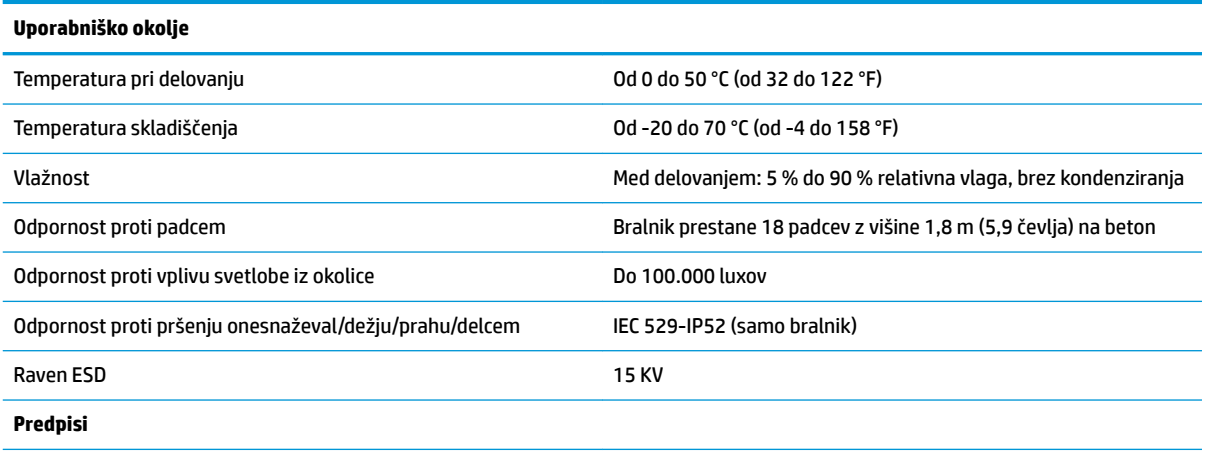

Skladno s standardi delovanja FDA za laserske izdelke, razen odstopanj, skladnih z obvestilom o laserskih napravah št. 50, z dne 24. junija 2007.

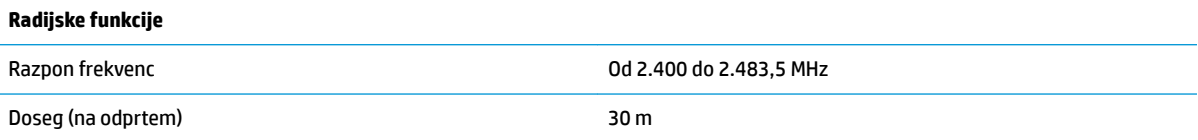

# <span id="page-37-0"></span>**Signalizacija z lučkami LED in brenčalom**

Piskač bralnika se oglasi in njegova lučka LED zasveti in označuje različne funkcije ali napake bralnika. Tudi opcijska »zelena pika« opravlja koristno funkcijo. Signali so navedeni v naslednji tabeli. Ena od izjem med obnašanji, navedenimi v tabelah, so programirljive funkcije bralnika, ki jih je mogoče vklopiti ali ne. Na primer, nekatere indikacije, kot je pisk ob vklopu, je mogoče onemogočiti s pomočjo oznak s črtnimi kodami za programiranje.

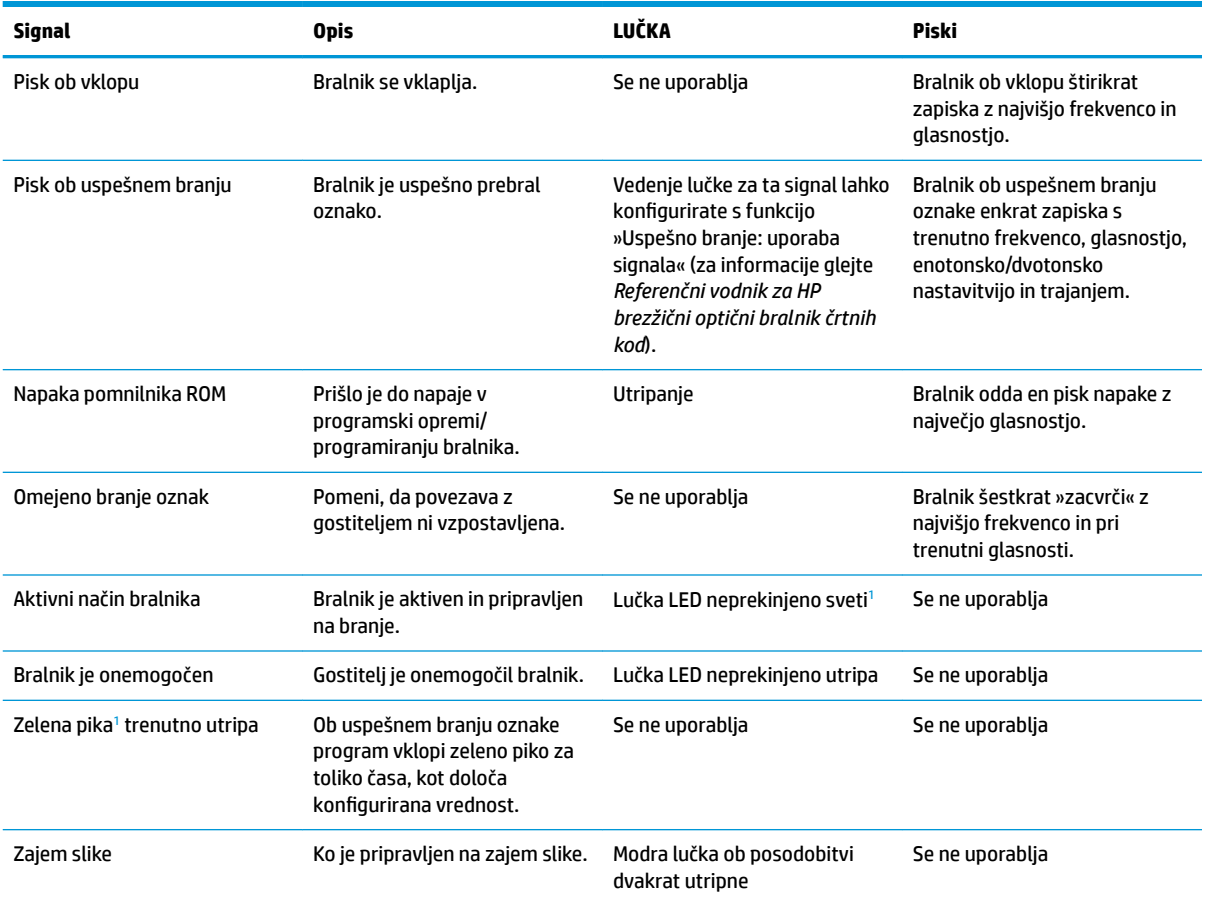

1 Razen v načinu spanja ali če je izbrano trajanje osvetlitve z lučko LED pri uspešnem branju različno od 00

#### **Način programiranja** – Naslednji signali se pojavijo SAMO, ko je bralnik v načinu programiranja.

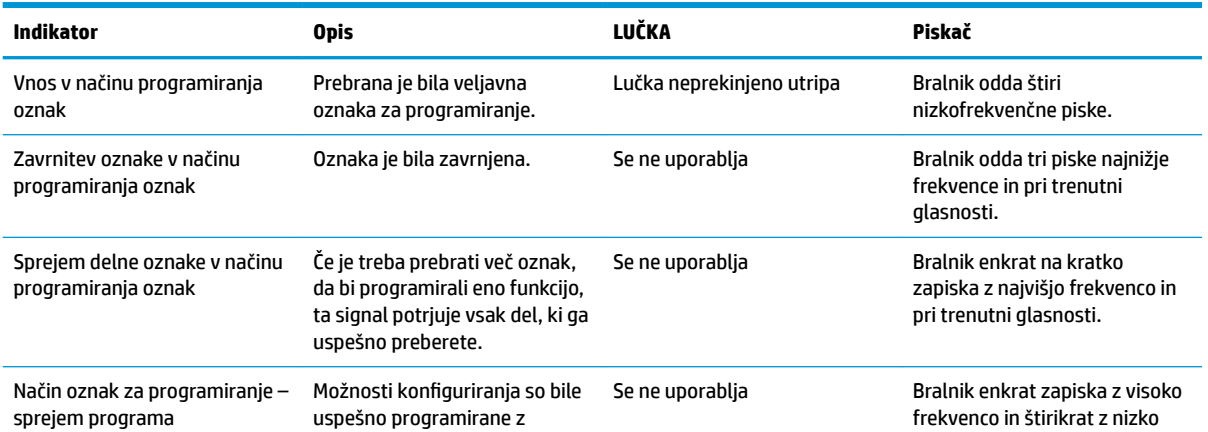

<span id="page-38-0"></span>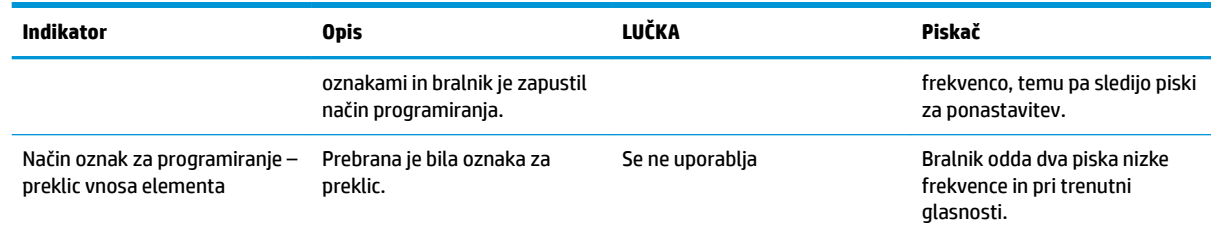

# **Kode napak**

Če ob zagonu bralnik zapiska z dolgim piskom, to pomeni, da bralnik ni opravil samodejnega samotestiranja in je vstopil v način izolacije FRU (naprava za zamenjavo). Če bralnik ponastavite, se zaporedje ponovi.

V spodnji tabeli so opisane lučke/piski in kode, povezane z najdenimi napakami.

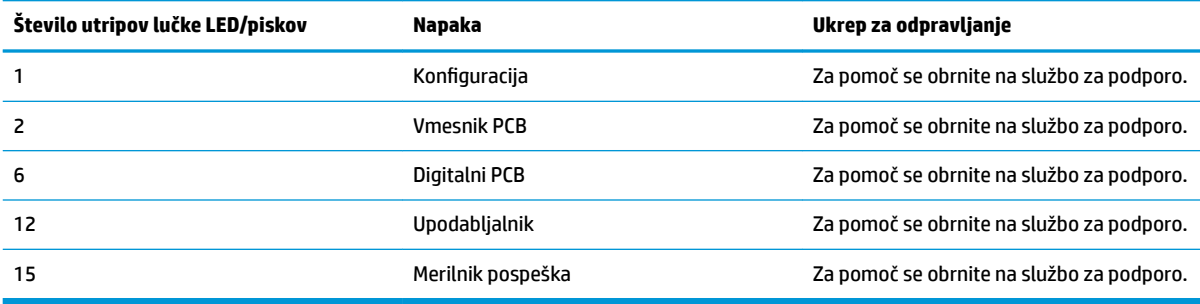